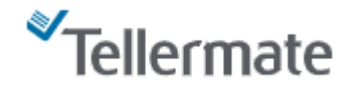

## テラーメイト**Touch**ビューア

テラーメイトTouchは、世界で初めてクラウドベースのアプリケーショ ンを装備した現金カウンターです。テラーメイトTouchビューアを使うと、 PC、タブレット、またはモバイルデバイスを使って、どこからでもテラー メイトTouchの現金計数結果にアクセスすることができます。

Touchビューアを使えば、オフィスや外出先から、店舗の現金計数状 況を確認できます。紙幣・硬貨別の計数結果明細を日時付きで表示 するので、店舗内の現金数に関する完全な情報がどこからでも見え るようになります。カウントデータはワンクリックでエクスポート可能。 全店舗の現金状況を即座に把握し、必要に応じた指示や、データを 分析して現金動向と問題の傾向を特定することもできます。

Touchビューアは現金管理の透明性を高めるための全社的なソ リューションです。

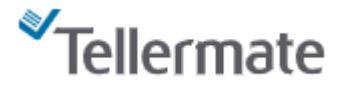

## ビューアで使用するためのアカウント登録

パスワードは半角8文字以上で、大文字と小文字のアルファベット、数字、記号を組み合わせてくださ<br>い、例: Touch123!

A /CCD-F\*  $A$  /( $Z$ <sup>- $K*$ </sup>

**[www.tellermate.com](http://www.tellermate.com/)**へアクセスして「製品情報」、「テラーメイト**Touch**ビューア」、「ログイン」の順に進み、アカウントの登録をしてし てください。

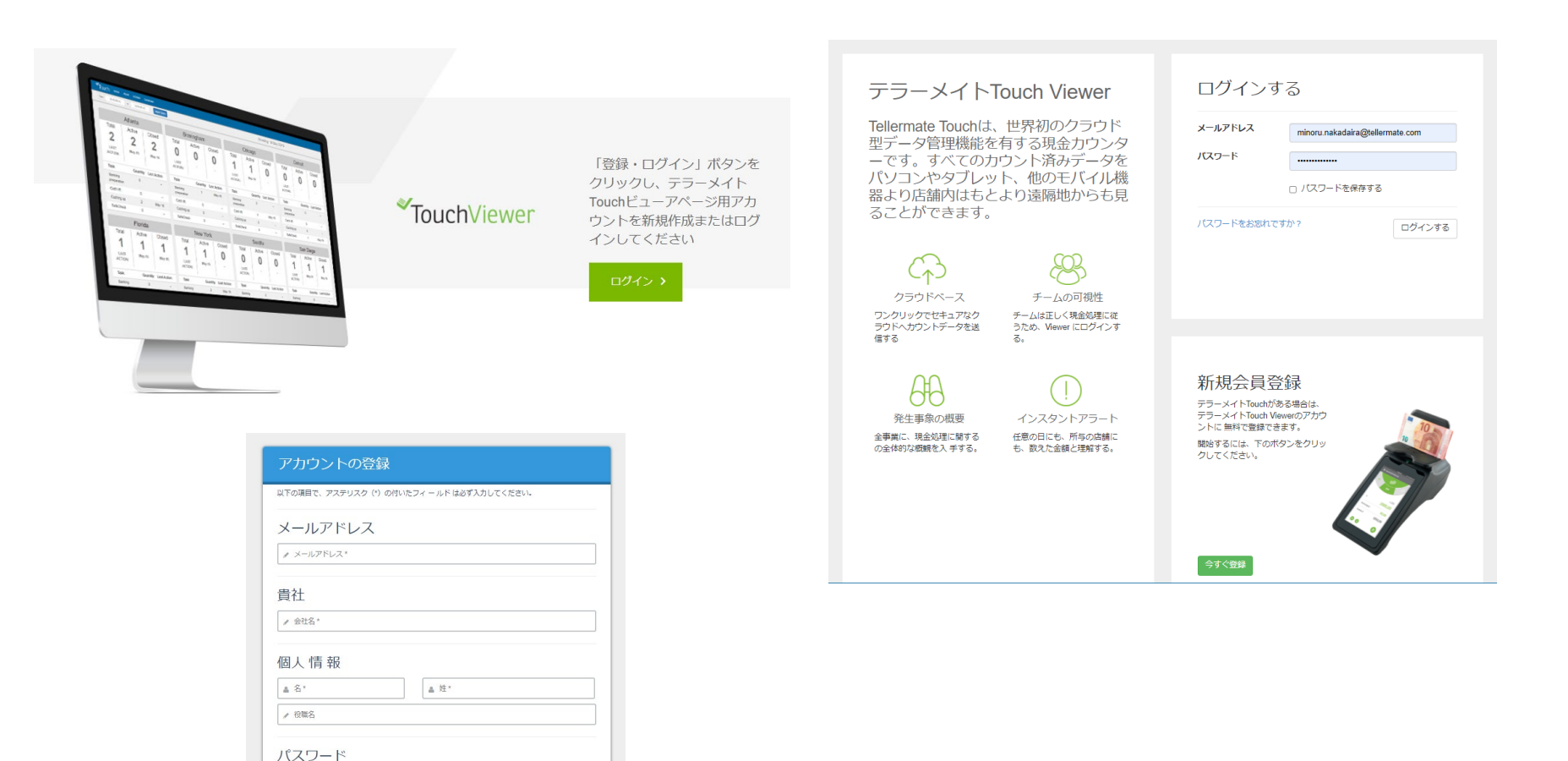

ビューアで使用するためのタッチの登録

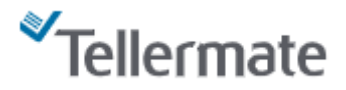

Touchのホーム画面から、「設定」、「ポート」、「通信機能」、「Tellermateクラウド」、「Touchの登録」の順に選択すると'ワンタイムパス ワード'が表示されます。ビューアの「Touchを登録する」をクリックして、ワンタイムパスワード入力し「新規会員登録」をクリックすると Touchがビューアへ登録され、カウントデータの送信が可能となります。

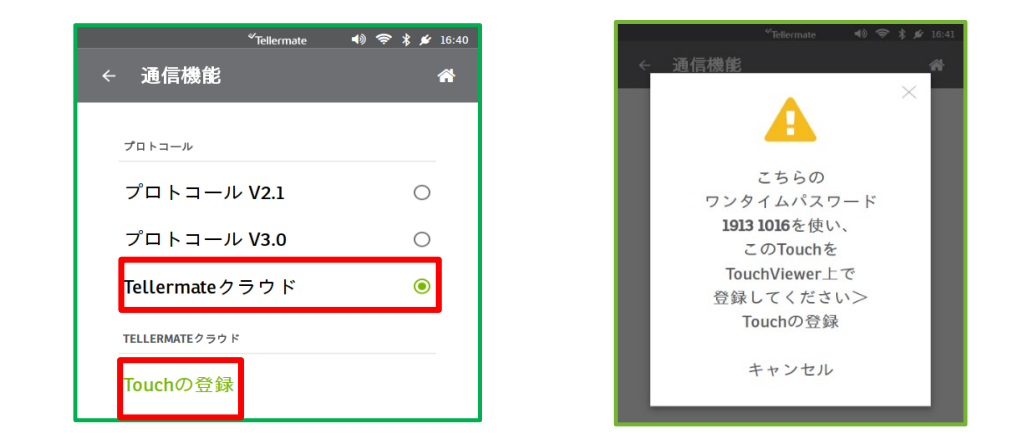

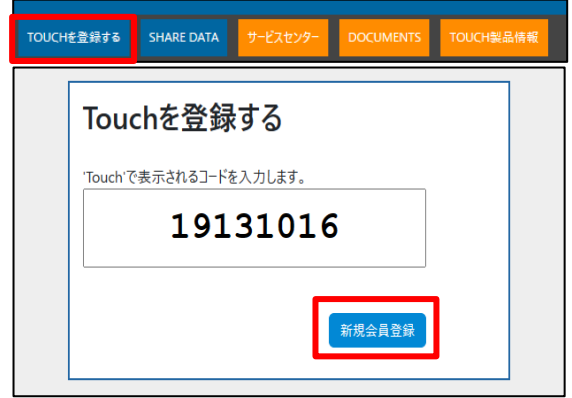

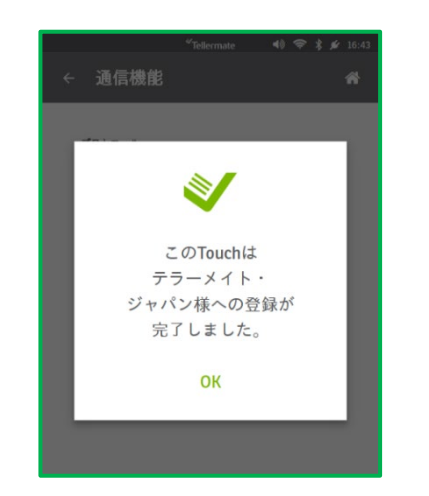

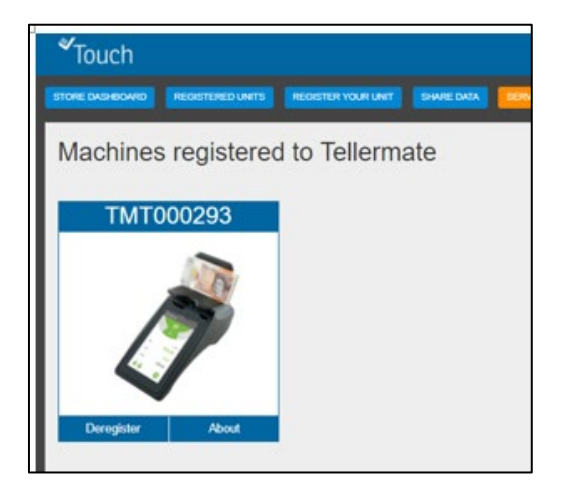

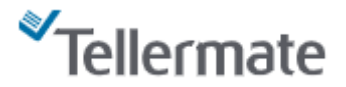

## カウントデータをビューアへ送信

Touchの「レビュー」画面から、「クラウドアイコン」をタップするとカウントデータがビューアへ送信されます。

and the company's company's company's company's

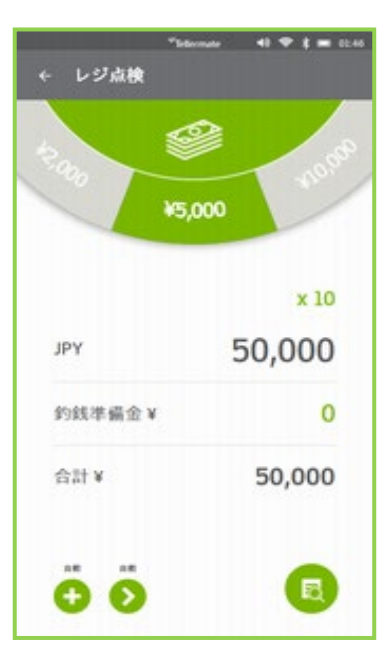

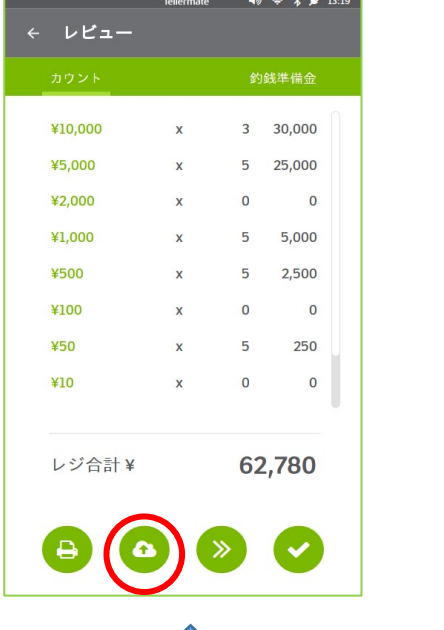

クラウドアイコンを押して送信します

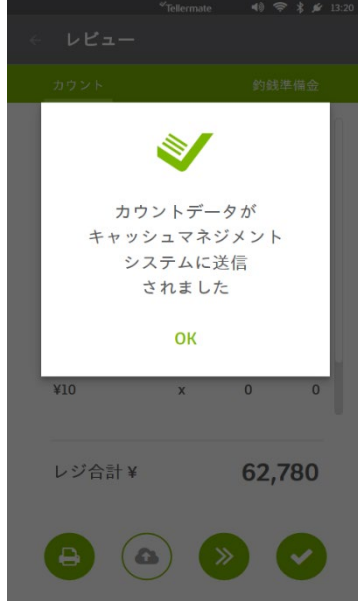

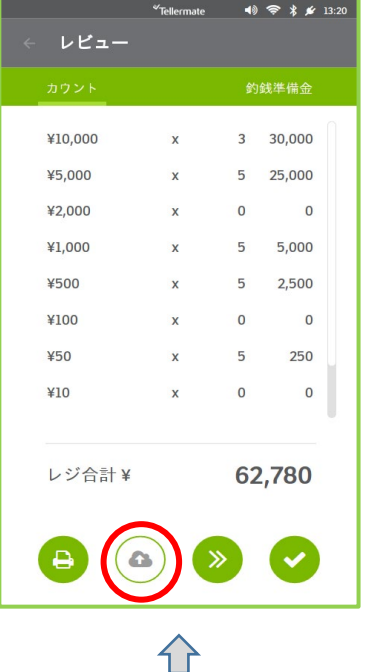

データが送信されている場合は 、灰色に表示されます

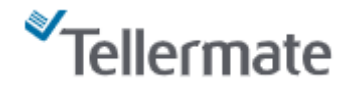

ビューアで受信したカウントデータ画面

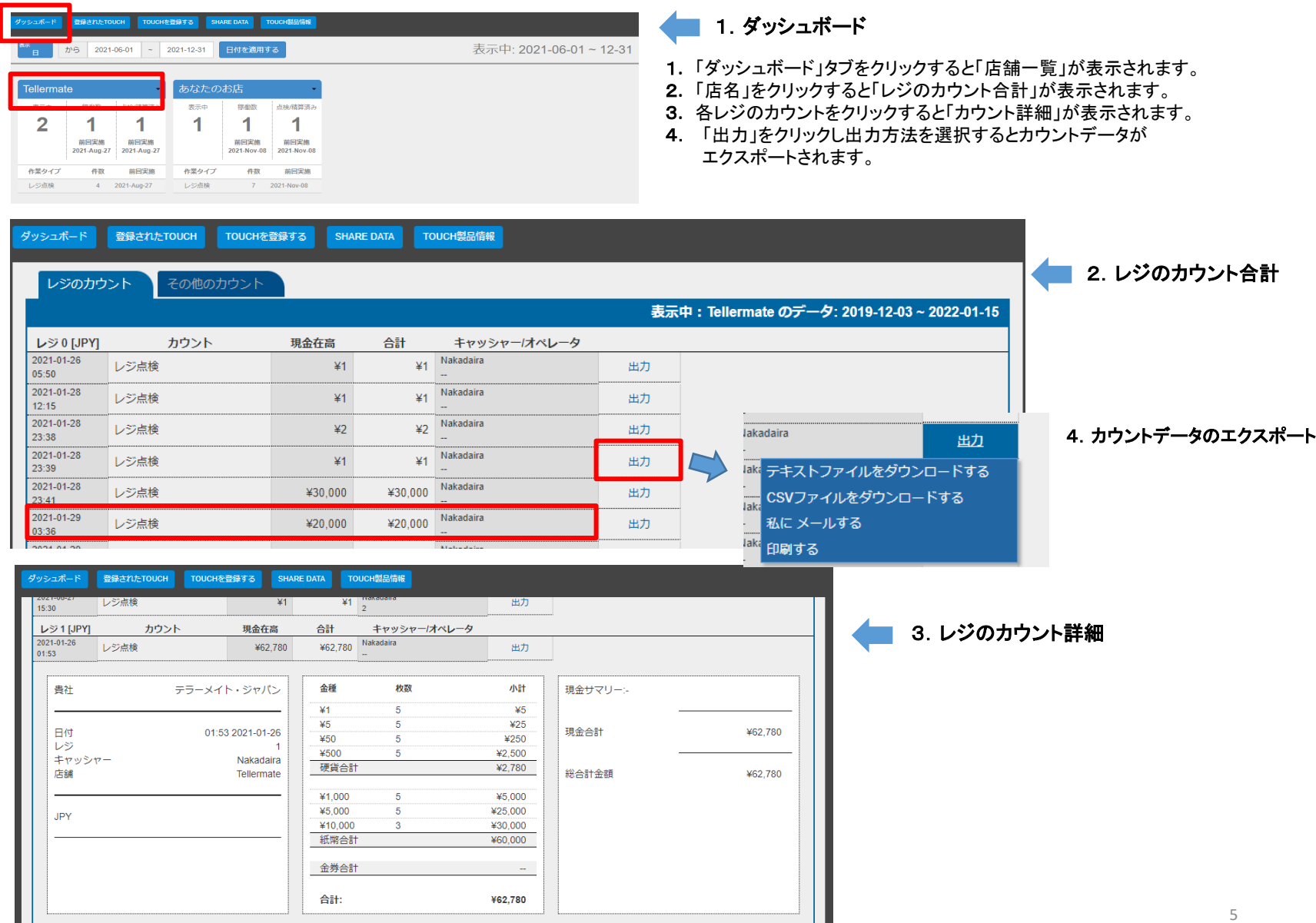

ビューアデータの共有

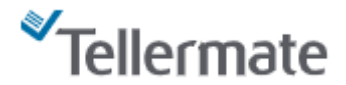

## ビューアのデータは他のアカウントユーザーと共有が可能です。

「**SHARE DATA**」を選択して「メールアドレス」を入力し「**Share**」をクリックして、データの共有をリクエストします。 リクエストが承認されるとデータの参照が可能になります。

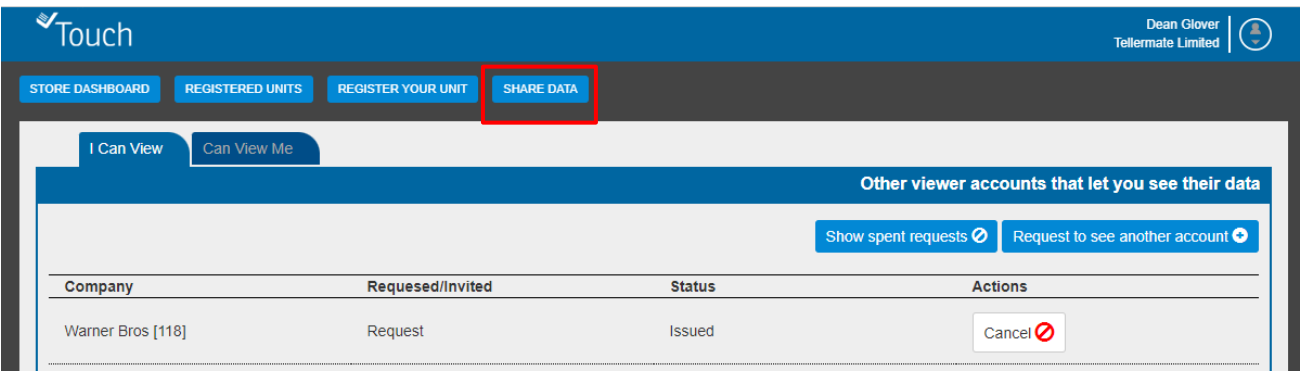

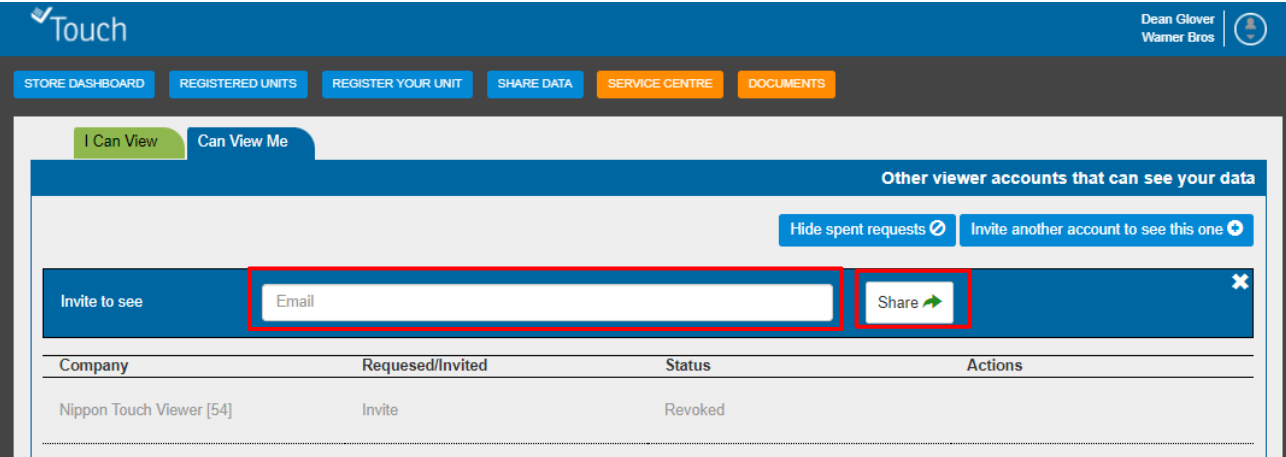

サポートが必要な場合は、カスタマーホットラインにお電話ください。 カスタマーホットライン **0120-343-936** 受付:平日**9**時から**17**時